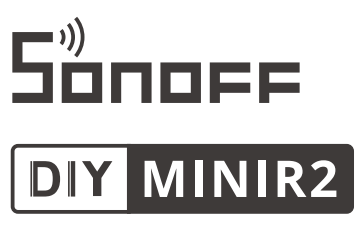

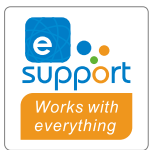

# User manual V1.1

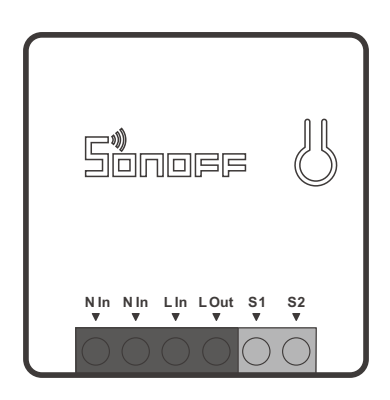

# **Wi-Fi Smart Switch with DIY Mode**

Умный WiFi выключатель Sonoff Mini R2

### **Инструкция по эксплуатации**

#### **1. Выключить**

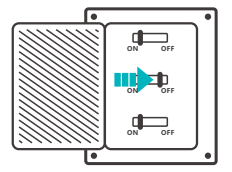

 $\bigwedge$ Во избежание поражения электрическим током при установке и ремонте обращайтесь за консультациями к продавцу или квалифицированному специалисту! Не касайтесь переключателя во время использования.

#### **2. Инструкции по проводке**

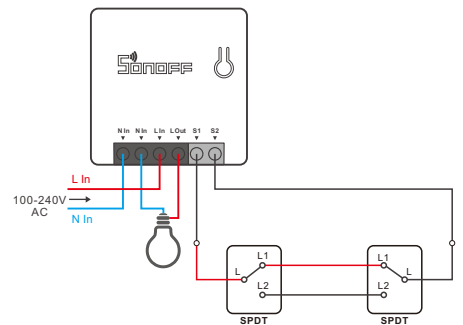

- Убедитесь, что провод нейтрали (ноль) и провод под напряжением (фаза) подключены.
- Возможно подключение S1/S2 с помощью переключателя-тумблера. В целях безопасности не подключайте к нему провод нейтрали и провод фазы.

#### **3. Cкачать приложение**

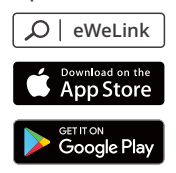

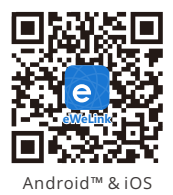

31

#### **4. Включить**

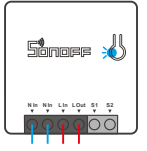

После первого включения устройство перейдет в режим быстрого сопряжения. светодиодный индикатор Wi-Fi начнет мигать в режиме «два раза коротко, один раз длинно».

Устройство выйдет из режима быстрого сопряжения (Touch), если сопряжение не будет выполнено в течение 3 минут. Если нужно войти снова, нажмите и удерживайте кнопку конфигурации 5 секунд, пока индикатор Wi-Fi не изменится по очереди на два коротких и одно длинное мигание, затем отпустите.

#### **5. Добавить устройство**

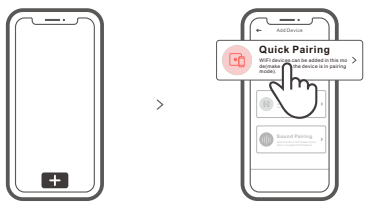

Коснитесь «+» и выберите «Быстрое связывание», затем выполняйте действия после появления подсказки в приложении.

### **Режим совместимого соединения**

Если вход в режим быстрого связывания устройств (касание) выполнить не удалось, для установки связи попробуйте «Режим совместимого соединения».

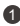

 $\blacksquare$  Выполняйте долгое нажатие кнопки настройки на протяжении 5 с, пока не начнет мигать светодиодный индикатор Wi-Fi — цикл работы индикатора выглядит как две короткие вспышки и одна длинная. Затем отпустите кнопку. Выполняйте долгое нажатие кнопки настройки на протяжении 5 с, пока светодиодный индикатор Wi-Fi не начнет быстро мигать. Затем устройство переходит в режим совместимого соединения .

 $\bullet$  Коснитесь «+» и выберите «Режим совместимого соединения » в приложении.

Выберите SSID Wi-Fi в ITEAD-\*\*\*\*\*\* и введите пароль 12345678, затем вернитесь в приложение eWeLink и коснитесь «Далее». Подождите некоторое время, пока не завершится установка соединения.

### **Технические характеристики**

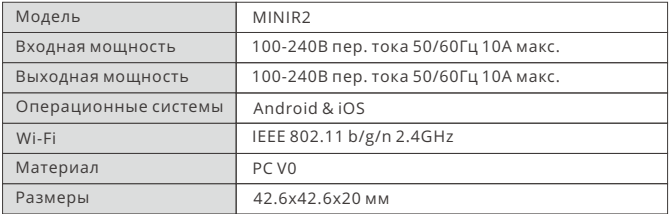

### **Знакомство с изделием**

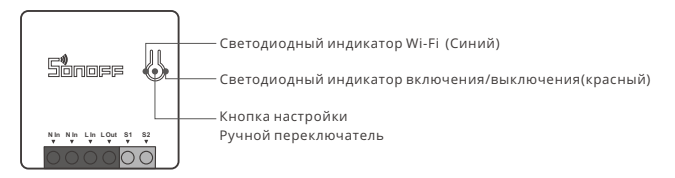

Вес устройства составляет менее 1 kg. Рекомендуется устанавливать устройство на высоте менее 2 м.

# **Инструкция режима светодиодного индикатора**

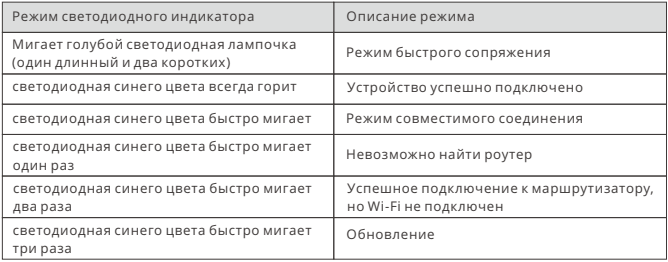

### **Функции**

Включайте/выключайте освещение откуда угодно, составляйте расписание включения/выключения питания и предоставляйте доступ к приложению близким для управления им.

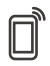

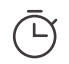

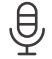

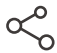

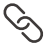

Управ. прилож. Расписания Управл. голосом Доступ д/управл. Смарт-сюжеты

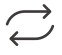

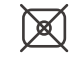

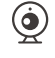

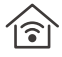

Статус синхр. Конц. не нужен Добавить камеру Режим включения Управл. пров. сетью

# **Переключить сеть**

Если Вам необходимо переключить сеть, удерживайте кнопку сопряжения в течение 5 с. Когда светодиодный индикатор Wi-Fi изменится на цикл из двух коротких и одного длинного мигания, отпустите. Устройство перейдет в режим быстрого сопряжения, после чего Вы можете снова выполнить сопряжение.

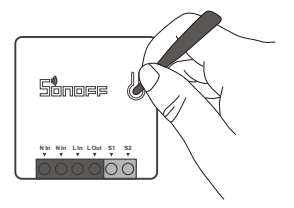

# **Сброс до заводских настроек**

Удаление устройства в приложении eWeLink означает, что Вы восстанавливаете его до заводских настроек.

# **Стандартные проблемы**

- В: Почему устройство не подключается к сети?
- О: Для подключения нового устройства к сети Wi-Fi и Интернету требуется 1-2 минуты. Если устройство не подключается к сети дольше, определить причину проблемы можно по статусу синего индикатора Wi-Fi. Возможные варианты:
- 1. Синий индикатор Wi-Fi быстро мигает раз в секунду, что означает, что коммутатору не удалось подключиться к вашей сети Wi-Fi:
	- ① Возможно, вы неправильно ввели пароль от сети Wi-Fi.
	- ② Возможно, расстояние между коммутатором и вашим роутером слишком велико либо окружение создает помехи. Попробуйте приблизить коммутатор к роутеру.
	- ③ Сеть Wi-Fi 5G не поддерживается, устройство поддерживает только беспроводную сеть 2,4 ГГц.
	- ④ Возможно, открыта фильтрация MAC-адреса. Отключите ее.

**Если ни один из перечисленных методов не устранил проблему, можно включить мобильную сеть для передачи данных на телефоне и создать точку доступа Wi-Fi, после чего снова добавить устройство.**

2.Синий индикатор быстро мигает два раза в секунду, что означает, что устройство подключено к сети Wi-Fi, но не подключилось к серверу.

Убедитесь, что ваша сеть работает стабильно. Если ситуация с двойным быстрым миганием возникает часто, это указывает на нестабильную сеть, а не на неполадки в работе изделия. Если сеть работает нормально, попробуйте выключите и перезапустите коммутатор.